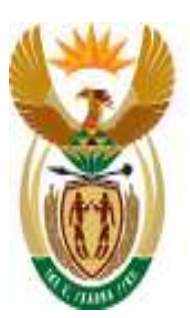

# education

Department:<br>Education **REPUBLIC OF SOUTH AFRICA** 

# **SA-SAMS**

Guideline for using IQMS Module

September 2009

Education Management Systems (EMS) Department of Education Private Bag X895 0001 PRETORIA

# **CONTENT**

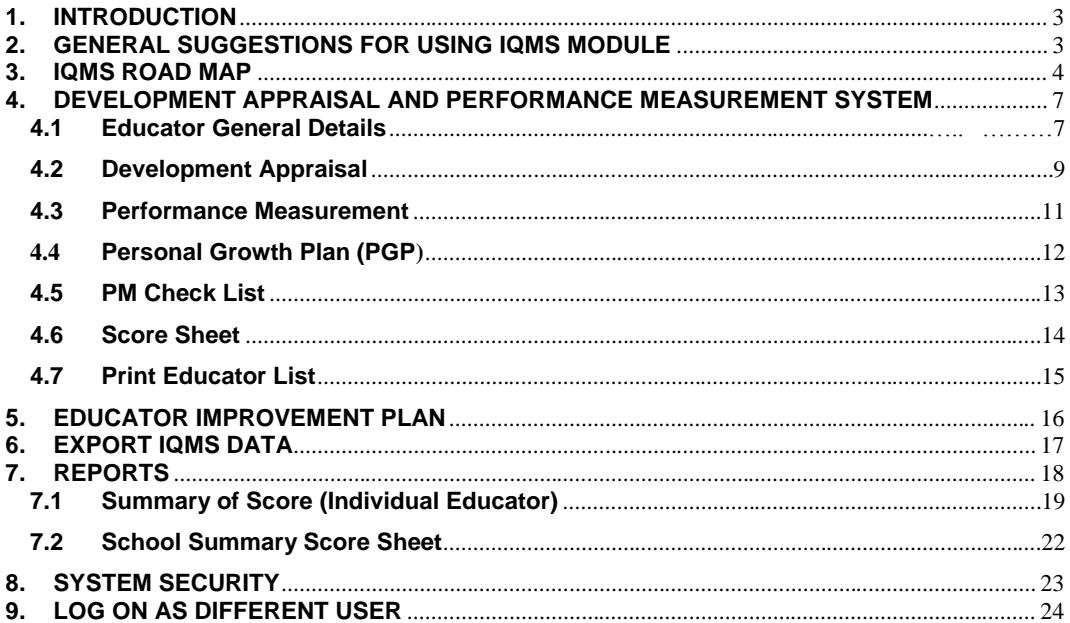

# <span id="page-2-0"></span>**1. INTRODUCTION**

#### **What is IQMS?**

IQMS is an integrated quality management system that consists of development appraisal, performance measurement and whole school evaluation programmes which are aimed at enhancing and monitoring performance of the education system.

The IQMS module had to be integrated into SA-SAMS to reduce administrative burden related to the paper based system. IQMS module has a friendly user interface specifically adapted to cater for non computer literate users. A button interface and user prompting mechanism is used as opposed to more complicated menu structures.

# <span id="page-2-1"></span>**2. GENERAL SUGGESTIONS FOR USING IQMS MODULE**

- o Use **Save** button to save information you have captured on the form
- o Use **Print Page** button to print a grid on the form
- o Use **Main Menu** button to return to the Educator's selection form
- o Use **Next Page** button to proceed to the next form
- o Use **Educator List** to return to the educator list form

# <span id="page-3-0"></span>**3. IQMS ROAD MAP**

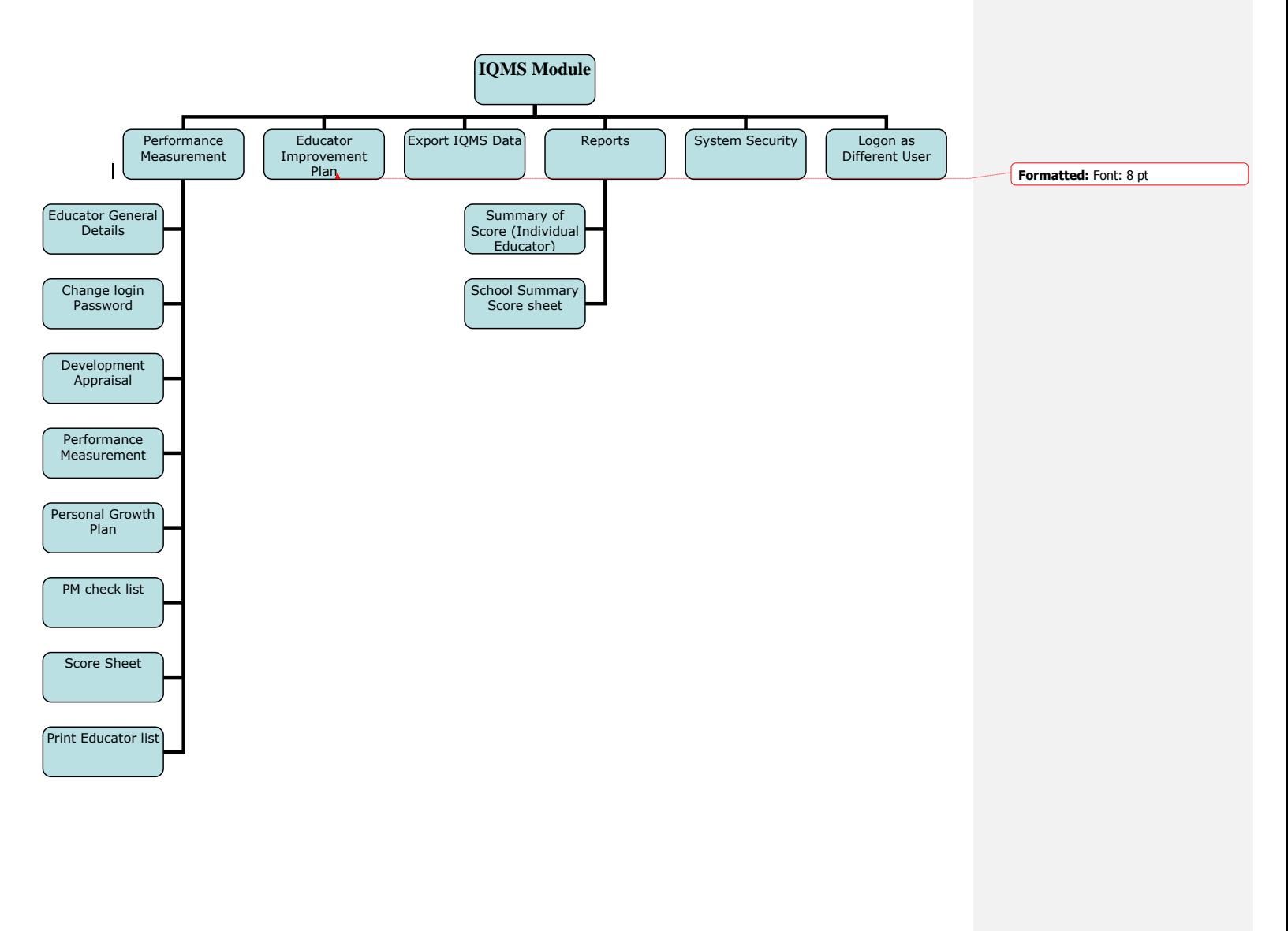

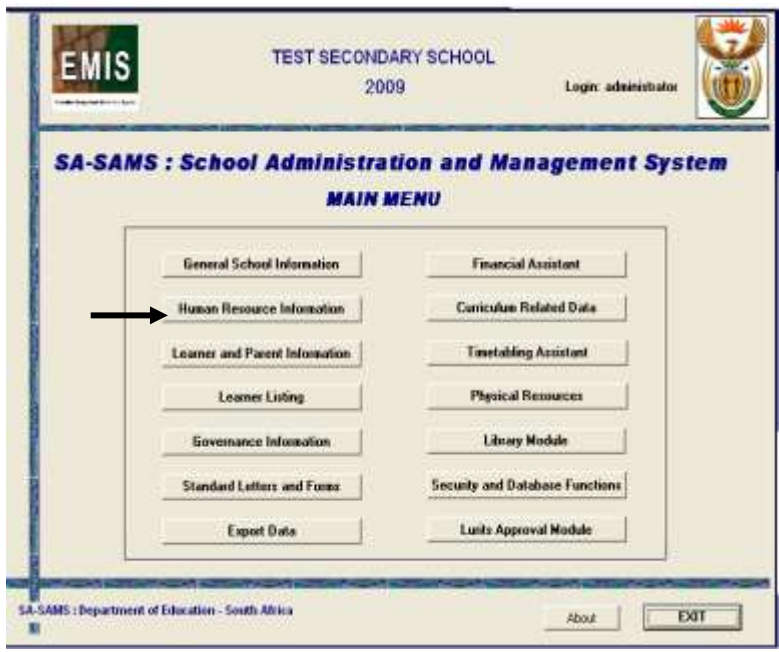

To access the IQMS module, please follow the instruction below.

Figure 1: Human Resources Information menu page

 Click on the **Human Resource Information** menu on SA-SAMS main menu, the following screen will appear;

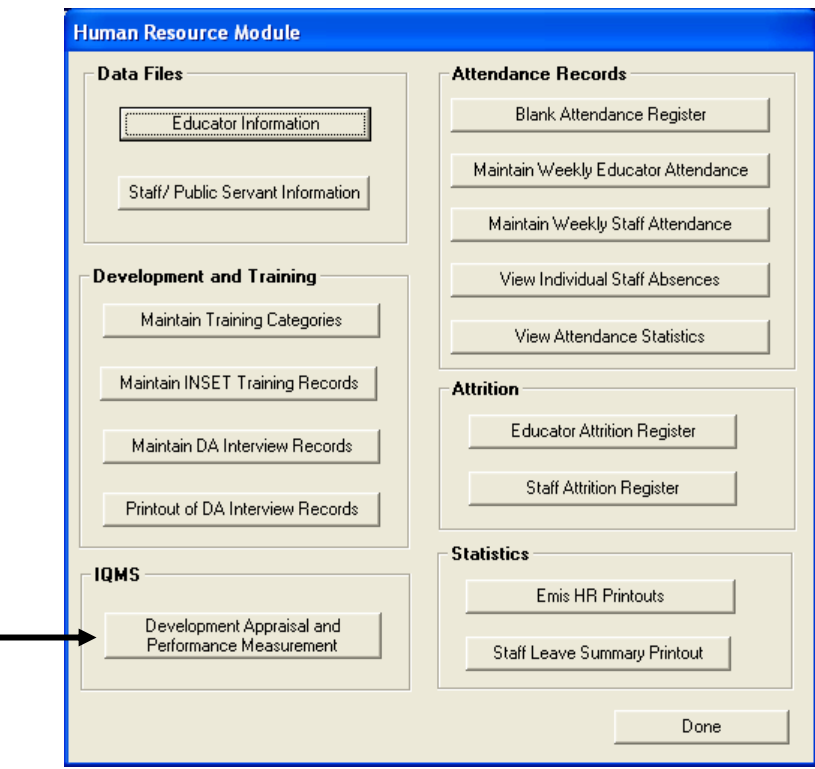

Figure 2: Human Resource menu page

 Click on the Development Appraisal and Performance Measurement menu; the following screen will appear;

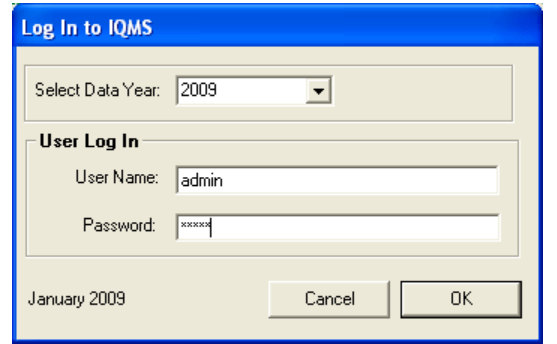

Figure 3: User log-in menu page

Guideline for using IQMS module Page 6 of 25

- Enter the user name and the password to log in to the IQMS module, the default login username and password are :
- User Name: admin
- Password: admin
- Click on the **Ok** button;

The IQMS Main Menu screen will now be loaded (Note that the password can be changed at anytime. Please refer to the System Security section on how to change the passwords and username.)

# <span id="page-6-0"></span>**4. DEVELOPMENT APPRAISAL AND PERFORMANCE MEASUREMENT SYSTEM**

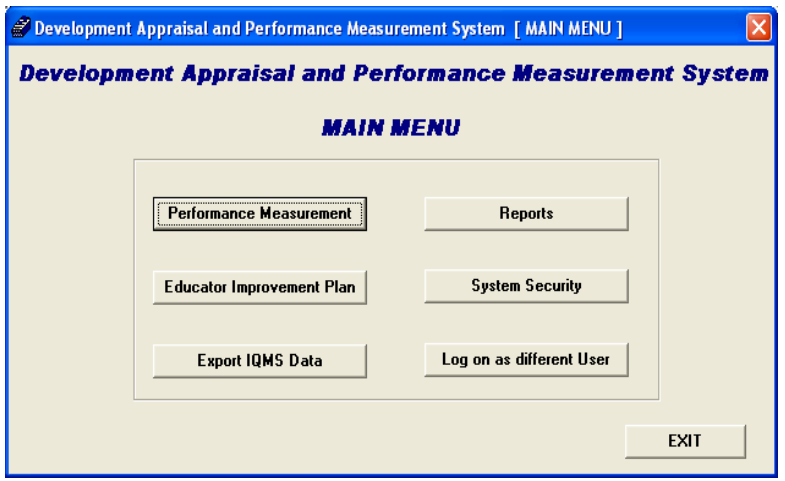

Figure 4: Development appraisal main menu page

- o **Performance Measurement** menu is used to capture and manage the appraisal process.
- o **Educator Improvement Plan** menu is used to draft a plan for improving the teaching standards of educators. This section must be completed by the school principal.
- o **Export IQMS Data** menu is used to create an XML file with performance appraisal and performance scores of individual educators.
- o **Reports** menu is used to generate individual educator reports
- o **System Security** menu is used to manage and control access into the system.
- o **Log on as Different User** menu can be used to renew the active connection session.

#### <span id="page-6-1"></span>**4.1 Educator General Details**

Guideline for using IQMS module Page 7 of 25

This is the main menu form that contains the list of educators which can be used for assessing purposes, to start working with this form you need to select an educator and click on any menu item to begin the appraisal process.

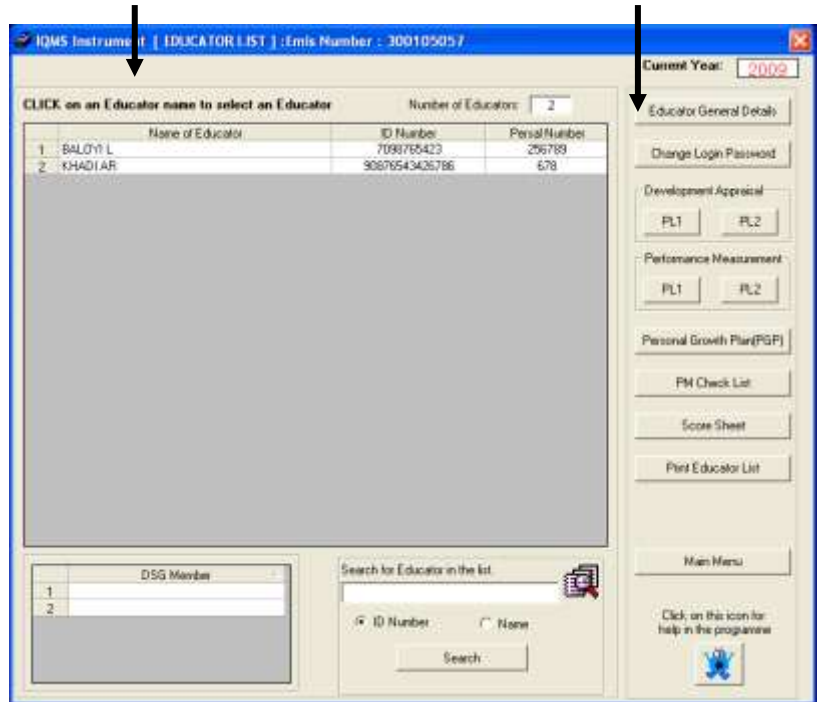

Figure 5: IQMS instrument educator list menu page

- To view the educator's personal and educational details;
	- o Click on the **Educator General Details** menu. The following screen will appear:

This form will be used to view personal and educational details of the selected educator. The DSG members for an educator can also be selected from this section. To return to the main menu click on the **Educator List** menu.

Guideline for using IQMS module Page 8 of 25

.

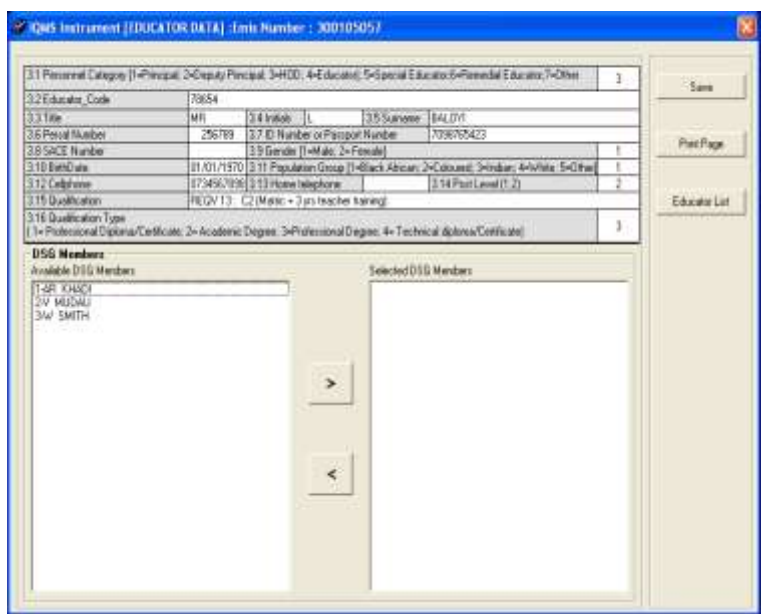

Figure 6: IQMS instrument (educator Data) menu page

- How to select a DSG member
	- o To select an SGB member, select an educator from the available DSG members list and click on the **Forward** arrow. The selected educator should now appear in the selected DSG Members list box.
- How to remove a DSG Member
	- o To remove an SGB member, select an educator from the selected DSG member list and click on the **back** arrow. The selected educator should now appear in the available DSG member list box

# <span id="page-8-0"></span>**4.2 Development Appraisal**

The purpose of the development appraisal is to appraise individual educator in a transparent manner with a view to determine areas of strength and weakness, and to draw up programmes for individual development.

Guideline for using IQMS module Page 9 of 25

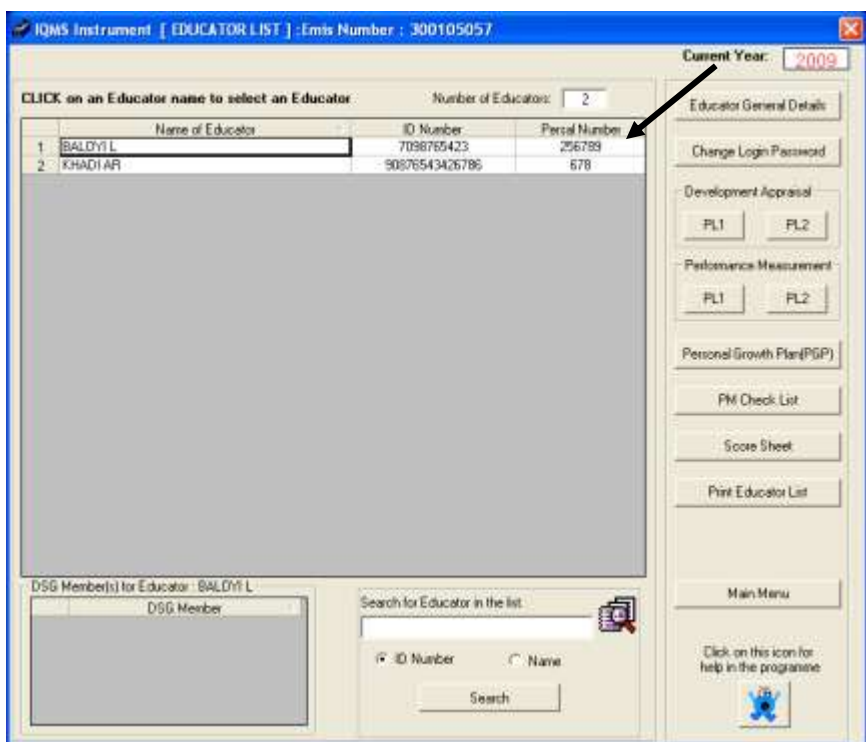

Figure 7: IQMS instrument [educator list] menu page

- To start with the development appraisal for the educator;
	- o Select the educator you wish to make assessment for;
	- o Click on the **PL1** menu and the following screen will appear;

This form is used to evaluate how the educator interacts with learner, if he/she create a positive learning environment and if his/her teaching methods is understandable by learners.

# Guideline for using IQMS module Page 10 of 25

| Educator                           |               |   | <b>BALDYLL</b><br><b>TTI Monthes</b>                                                                                                    | 7098765471      | PortLevel 2             |                                             | Current Year: 2009             |   | Source                                |
|------------------------------------|---------------|---|----------------------------------------------------------------------------------------------------|-----------------|-------------------------|---------------------------------------------|--------------------------------|---|---------------------------------------|
| Expectation<br>Duesdow.<br>Chinese |               |   | Performance Standard 1: CREATION OF A POSITIVE LEARNING ENVIRONMENT<br>The Educator creates a positive learning environment that enables the learnes to parkingate activate and to achieve success in the learning<br><b>Excludiation</b><br>Does the Educator create a subside learning emissioned and climate for learning and teaching?<br>Rélawing Process:<br>tel Learning emissioned |                 | ED Clearanth management | <b>JIE Diversity</b>                        |                                |   | <b>Tuint</b>                          |
| Levels of performance              |               |   | C1 Acceptable<br>ITillyacoscadia                                                                                                    | <b>Cli</b> Good |                         | <b>I410</b> satterding                      |                                |   | Educator List                         |
| <b>Driverse</b>                    | 蛋             | l | <b>Coveir of Performance</b><br>(Tick levels of periodance for each<br><b>Cysterd</b>                                                                                                    | Shongha         |                         | <b>Harveywoodstager</b> for<br>development. | Motor on contextual<br>factors |   |                                       |
|                                    | n san san s   |   | No. what to create a leavairing eventualized, or<br>where consciolation made the learning<br>environment hinders twaching and learning                                                                                                    |                 |                         |                                             |                                |   | <b>Part Page</b>                      |
|                                    |               |   | There is a suitable environment where individual<br>and/or group learning can take place.                                                                                                    |                 |                         |                                             |                                |   |                                       |
| (a) 3. starting                    | 2 国际国际国       |   | The Teachers able to sharge the ensure and<br>for premise teaming and reaching and<br>AsiaNodrianini                                                                                                    |                 |                         |                                             |                                |   |                                       |
|                                    | A Hila Hila H |   | Creative use of learning environment enables all<br>teamers in he productively engaged in individual<br>and conserving learning.                                                                                                    |                 |                         |                                             |                                |   | TAB & Buy'rs.<br><b>BOVE Editions</b> |
|                                    | t air air a   |   | No issemp process is taking place.                                                                                                    |                 |                         |                                             |                                |   | nordinks.                             |
|                                    | iib sib i     |   | Learner are engaged in approxime activities.                                                                                                    |                 |                         |                                             |                                |   |                                       |
| <b>Dillustant</b><br>Process       | a iib iib ii  |   | The environment is stirra index and the learness<br>participate antively - frioagh they are not yet at<br>decessor level                                                                                                    |                 |                         |                                             |                                |   |                                       |
|                                    | 4 UHA SHA U   |   | Learners are engaged in learning by doing<br>processes leading to discusses. They exchange.<br>clear with confidence, and are creative-                                                                                                    |                 |                         |                                             |                                |   |                                       |
|                                    | 1 請 請 1       |   | Learners were not too creditory the loost of the<br>lecton. The classroom was chaotic. Wisepris at<br>discipline may be expenienced by learners as<br><b>Foundations</b>                                                                                                    |                 |                         |                                             |                                |   |                                       |
| E                                  |               |   | Educator has a clear deal of the indicator of the<br>lesson: Teaching and learning are not intereighed<br>UNNOCATIONS!                                                                                                    |                 |                         |                                             |                                |   |                                       |
| ie die<br>imae                     | $= 0.003$     |   | Educator cleady horwers for purpose of five<br>lesson and the tearves are cooperative                                                                                                    |                 |                         |                                             |                                |   |                                       |
|                                    |               |   | Echanyter partners the interalied outcome of the                                                                                                    |                 |                         |                                             |                                | ۰ |                                       |

Figure 8: IQMS instrument [development appraisal] menu page

Note that if you log in to the system as the user you can only be able to do the Self assessment appraisal; where else if you log in as the administrator you can only be able to complete the FINAL and DSG appraisal, After you have completed the appraisal on the above form click on the Next button to continue, note that from form 2 to form 10 the appraisal process is completed the same way as you did on the above form.

#### <span id="page-10-0"></span>**4.3 Performance Measurement**

The purpose of performance measurement is to evaluate individual teachers for salary progression, grade progression, affirmation of appointments and rewards and incentives.

To start with the assessment of the educator click on the **Performance Measurement** menu;

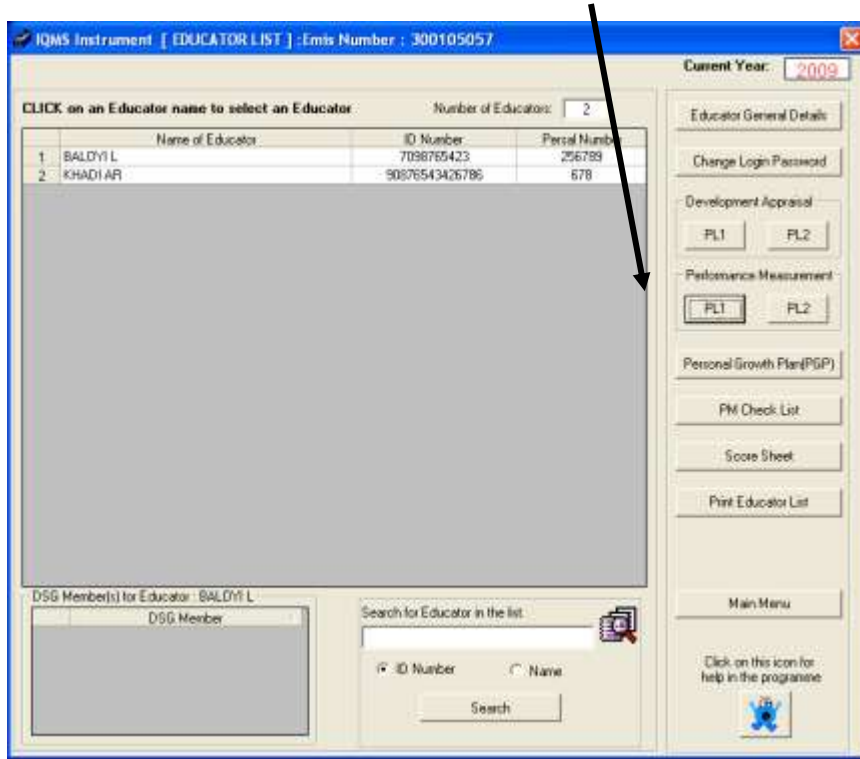

Figure 9: Educator list menu page

Note that the Performance Measurement appraisal process can be completed the same way as the Development Appraisal process.

#### <span id="page-11-0"></span>**4.4 Personal Growth Plan (PGP)**

Each time the educator is appraised he/she should review his/her own Personal Growth Plan, the aim of this plan is to ensure that the appraisal is developmental, when drawing the PGP the educator needs to actively participate so that he/she will grow as a professional educator.

To start using the Personal Growth Plan Menu:

- Click on the Personal Growth Plan (PGP) button;
- The following screen will appear;

Guideline for using IQMS module Page 12 of 25

| Save                     |       |                              |                                                                                           | 36789<br>2009           | <b>Percet</b><br>Year. |                   |      |             | BALOWL<br><b>BATSHOWEOWETE</b>                      |      | Educator<br><b>School</b> |
|--------------------------|-------|------------------------------|-------------------------------------------------------------------------------------------|-------------------------|------------------------|-------------------|------|-------------|-----------------------------------------------------|------|---------------------------|
| Paid Pige                |       |                              |                                                                                           |                         |                        | Summary of scores |      |             |                                                     |      |                           |
|                          | PS-10 | PS 9                         | PS B                                                                                      | PS 7                    | PS &                   | PS 5              | PS 4 | <b>PS 3</b> | -PS 2                                               | PS 1 | Performance<br>Standard   |
|                          |       |                              | e bjeld a bjeld a bjeld a bjeld a bjeld a bjeld a bjeld a bjeld e a bjeld a bjeld a bjeld |                         |                        |                   |      |             |                                                     |      | Coleria                   |
|                          |       |                              |                                                                                           |                         |                        |                   |      |             |                                                     |      | <b>Final Score</b>        |
|                          |       |                              |                                                                                           |                         |                        |                   |      |             |                                                     |      | Total per PS              |
| Manu                     | ۰     | <b>Banarks as acharessen</b> |                                                                                           | Plan of Action<br>When? |                        | Wha?              | How? |             | Areas for Development<br><b>Printipod according</b> |      | PS & Criteria             |
|                          |       |                              |                                                                                           |                         |                        |                   |      |             | In lowest second                                    |      |                           |
|                          |       |                              | none                                                                                      |                         | fader<br>,,,,,         | tutai             |      | ×           |                                                     |      |                           |
|                          |       |                              |                                                                                           |                         |                        |                   |      |             |                                                     |      |                           |
|                          |       |                              |                                                                                           |                         |                        |                   |      |             |                                                     |      |                           |
| TAB batton to:           |       |                              |                                                                                           |                         |                        |                   |      |             |                                                     |      |                           |
| nove behieren<br>sonked: |       |                              |                                                                                           |                         |                        |                   |      |             |                                                     |      |                           |
|                          |       |                              |                                                                                           |                         |                        |                   |      |             |                                                     |      |                           |
|                          |       |                              |                                                                                           |                         |                        |                   |      |             |                                                     |      |                           |
|                          |       |                              |                                                                                           |                         |                        |                   |      |             |                                                     |      |                           |
|                          |       |                              |                                                                                           |                         |                        |                   |      |             |                                                     |      |                           |
|                          |       |                              |                                                                                           |                         |                        |                   |      |             |                                                     |      |                           |
|                          |       |                              |                                                                                           |                         |                        |                   |      |             |                                                     |      |                           |
|                          |       |                              |                                                                                           |                         |                        |                   |      |             |                                                     |      |                           |
|                          |       |                              |                                                                                           |                         |                        |                   |      |             |                                                     |      |                           |
|                          |       |                              |                                                                                           |                         |                        |                   |      |             |                                                     |      |                           |
|                          |       |                              |                                                                                           |                         |                        |                   |      |             |                                                     |      |                           |
|                          | ٠     |                              |                                                                                           |                         |                        |                   |      |             |                                                     |      |                           |

Figure 10: Personal Growth Plan menu page

- Enter the required details in the various fields;
- Once done click on the Save button then click on the Print Page button;
- Alternatively click on the Menu button to return to the educator list menu.

# <span id="page-12-0"></span>**4.5 PM Check List**

This form is used as a check list to evaluate if the educator has been apprised, if the Personal growth plan has been approved, if there are areas which still needs development and how the educator contribute in the extra-circular activities in the school.

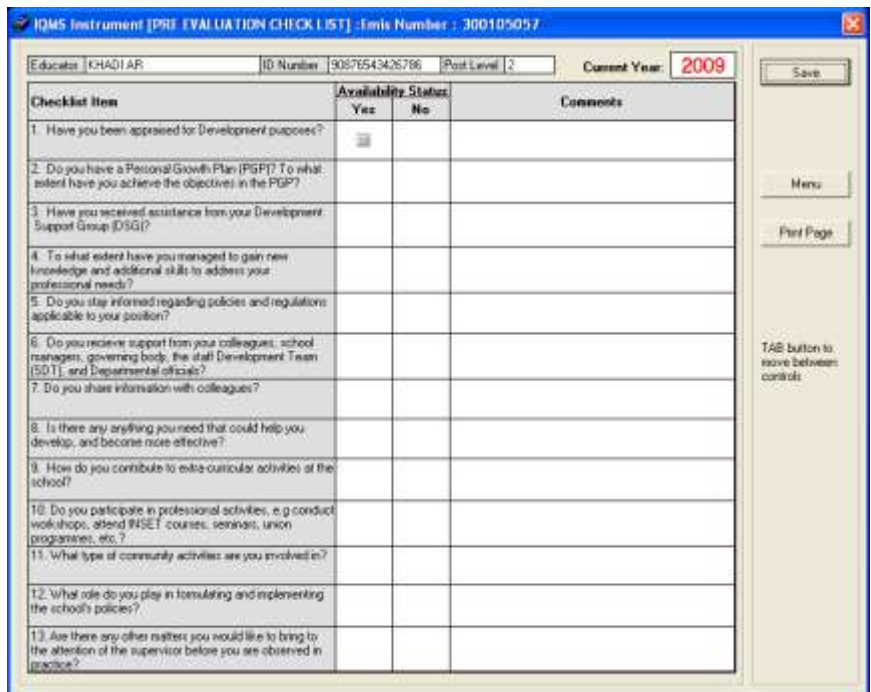

Figure 11: Pre-evaluation check list menu page

- Enter the required details in the various fields;
- Once done click on the Save button then click on the Print Page button;
- Alternatively click on the Menu button to return to the main menu.

#### <span id="page-13-0"></span>**4.6 Score Sheet**

After the appraisal process has been completed by the school principal, he/she can use this form to rate the educator's performance standards, the rating must be based on the results from the appraisal, this form can be used to determine if there are areas which still needs development.

|                  |                                                                                          |               | <b>Current Year:</b> | 2009  | Save                            |
|------------------|------------------------------------------------------------------------------------------|---------------|----------------------|-------|---------------------------------|
| <b>EDUCATOR:</b> | <b>BALDYLL</b>                                                                           | <b>PERSAL</b> | 256789               |       |                                 |
| POST LEVEL-      |                                                                                          | <b>SCHOOL</b> | <b>RATSHKWEKWETE</b> |       |                                 |
| No.              | Performance Standards                                                                    | Max           | Score                | Total |                                 |
|                  | Creation of poolive learning environment.                                                | 16            |                      |       |                                 |
| $\overline{2}$   | Knowledge of curriculum and learning programmes                                          | 16            |                      |       | Menu                            |
| э                | Lesson planning, preparation and presentation                                            | 16.           |                      |       |                                 |
| a                | Leaner assessent / achievement                                                           | 16            |                      |       | Park Page                       |
| 5                | Professional development in field of work / career and pai                               | 16            |                      |       |                                 |
| E.               | Human relations and contribution to school development                                   | 16            |                      |       |                                 |
| ×                | Exhis-curricular and co-curricular participation                                         | 1È.           |                      |       |                                 |
|                  | <b>Total for Post Level 1 only</b>                                                       | Subtotal 112  |                      |       |                                 |
| ø                | Administration of resources and records                                                  | 20            |                      |       | TAB button to:<br>maye between. |
| 厍                | Personnel.                                                                               | 16            |                      |       | controls                        |
| 10               | Decision making and accountability                                                       | 20            | 15                   | 15    |                                 |
|                  | <b>Total for Post Level 2 only</b>                                                       | Subtotal 56   | 15                   | 15    |                                 |
|                  | The above educator's score has/has not been adjusted.<br>Comments/reason for adjustment: |               |                      |       |                                 |
|                  | because his assessment has be availabed                                                  |               |                      |       |                                 |

Figure 12: Score Sheet menu page

- Enter the required details in the various fields;
- Once done click on the Save button then click on the Print Page button;
- Alternatively click on the Menu button to return to the educator list menu.

# <span id="page-14-0"></span>**4.7 Print Educator List**

This form is used to print the list of educators which are currently on your school.

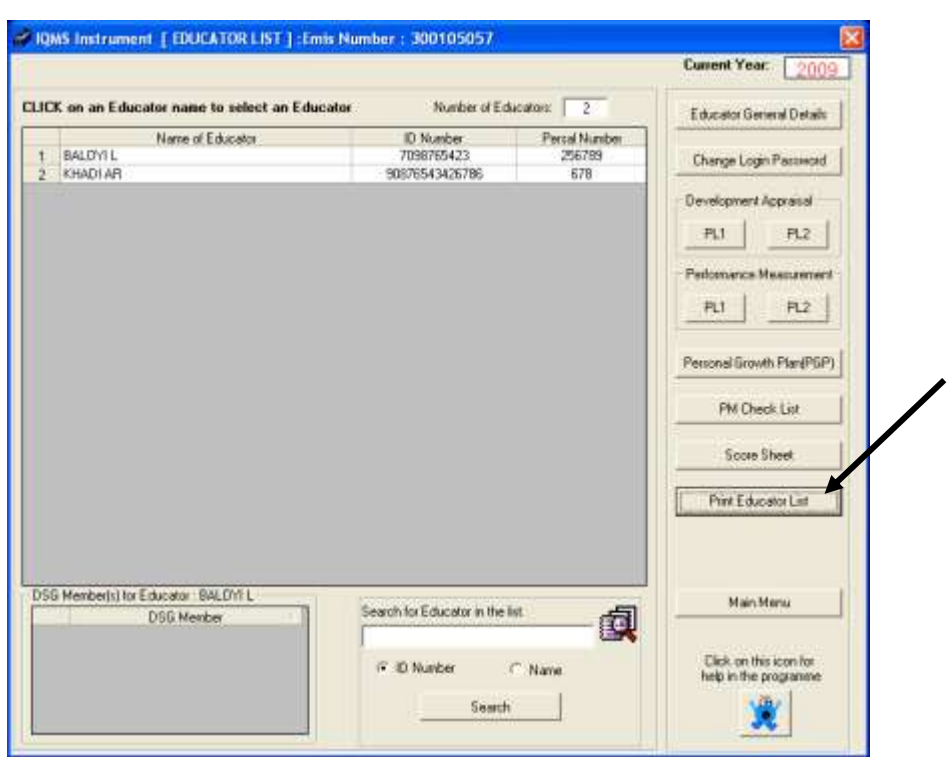

Figure 13: Educator list menu page

- Click on the Print Educator List button and;
- Click on the Print Button to print educator's list.

# <span id="page-15-0"></span>**5. EDUCATOR IMPROVEMENT PLAN**

The educator improvement plan is used to show the performance standards where educator got low scores which show where he/she need help, what strategies will be used to provide the help, who will give help and person responsible on the SDT and any other remarks. This plan is completed by the SDT in consultation with the school principal.

#### Guideline for using IQMS module Page 16 of 25

|             |    | <b>Hame of School</b><br>Telephone Number:  | <b><i>HATSHIKWERWETE</i></b><br>1815 3456789 |                                      |                                              | <b>Contact Official</b><br>Fax Number: |   |                |    | 015 3456789  |   |      | Custom Year 2009       |    | Yes                                                |
|-------------|----|---------------------------------------------|----------------------------------------------|--------------------------------------|----------------------------------------------|----------------------------------------|---|----------------|----|--------------|---|------|------------------------|----|----------------------------------------------------|
| Whist       |    |                                             |                                              | <b>Taget Group</b>                   |                                              |                                        |   | Addressing the |    |              |   |      |                        | ٠  | ParePage                                           |
| Performance |    | Assa for<br>Bevelepment/<br>Recommendations | Studepies/Activities<br>For Inspectmental    | <b>CARL CARDS</b><br><b>Names</b> of | $P_{\text{frame}}$ $\frac{M_{\text{B}}}{kT}$ |                                        |   | By Whe? (Tick) |    | <b>Basis</b> | ă |      | <b>Homewhat</b>        |    |                                                    |
| lienia      | 7  |                                             |                                              | Educations                           |                                              | <b>Lduc</b>                            | ğ | 鱼              | 회복 |              |   | tint | <b>Circuit Manager</b> |    |                                                    |
|             | ۰  |                                             |                                              |                                      |                                              |                                        |   | (2) 14 14 14   |    |              |   |      |                        |    | <b>Mars</b>                                        |
|             | b. |                                             |                                              |                                      |                                              |                                        |   | 28222222       |    |              |   |      |                        |    | TAB bultim ks.<br>rieve between<br><b>Controls</b> |
| 1           | ë  |                                             |                                              |                                      |                                              |                                        |   | 进展建设           |    |              |   |      |                        |    |                                                    |
|             | đ  |                                             |                                              |                                      |                                              |                                        |   | 皇室証量           |    |              |   |      |                        |    |                                                    |
|             | ä  |                                             |                                              |                                      |                                              |                                        |   | 38 38 38 39    |    |              |   |      |                        |    |                                                    |
|             | ь  |                                             |                                              |                                      |                                              |                                        |   | 建築調査           |    |              |   |      |                        | w. |                                                    |

Figure 14: Educator Improvement plan menu page

- Enter the required details in the various fields;
- Once done click on the Save button then click on the Print page button;
- Alternatively click on the Menu button to return to the educator's list menu.

# <span id="page-16-0"></span>**6. EXPORT IQMS DATA**

This menu is used to create various educators' details; however this report generates the XML file, to access this file.

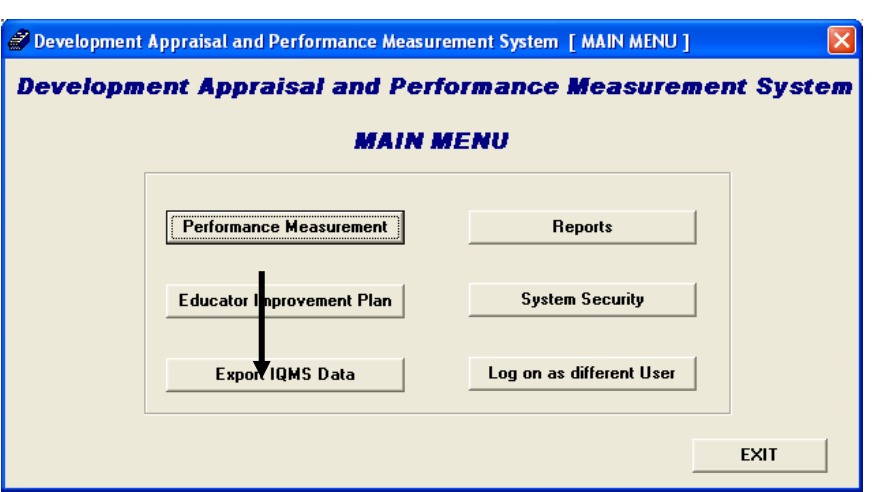

Figure 15: Educator Improvement plan menu page

- Click on the Export IQMS Data menu
- The following user message screen will appear;

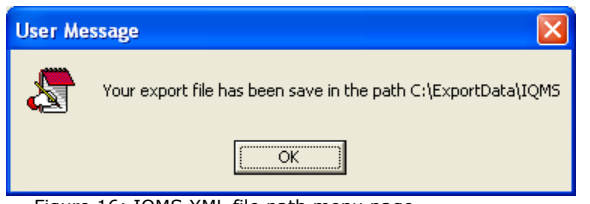

Figure 16: IQMS XML file path menu page

- The above image shows the path where the XML file is stored and created
- Locate the My Computer icon and double click on it
- Click on the Local Disk (c :) icon
- Locate the ExportData folder and open in
- Double click on the XML file to open it

# <span id="page-17-0"></span>**7. REPORTS**

Guideline for using IQMS module Page 18 of 25

# **7.1 Summary of Score (Individual Educator)**

<span id="page-18-0"></span>This form is used after the appraisal process has been completed, it is used to view the report of the educator, to begin using this form click on the Reports menu from the IQMS main menu and the following screen will appear.

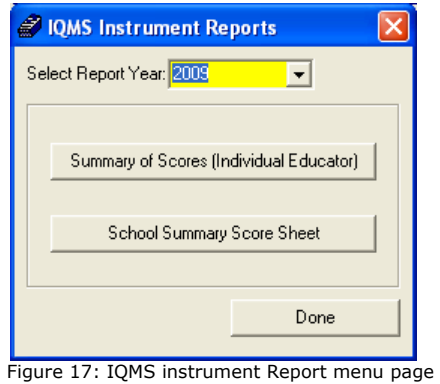

- Select the year to make the report for from the Select Report Year dropdown.
- Click on the Summary of Score (individual Educator) menu. The following screen will appear;

| Post Level:                      | Select and Educator to view the Report<br>$\sqrt{02}$<br><u>a sa I</u><br>CLICK on an Educator name to select an Educator |                             |                      | Create Report                                 |
|----------------------------------|----------------------------------------------------------------------------------------------------|-----------------------------|----------------------|-----------------------------------------------|
| $\mathbf{1}$                     | Name of Educator<br><b>AR KHADI</b>                                                                                       | ID Number<br>90876543426786 | Persal Number<br>678 |                                               |
| $\overline{c}$<br>$\overline{3}$ | L BALOYI<br>V ZULU                                                                                                    | 7098765423<br>9067865432678 | 256789<br>234567     |                                               |
|                                  |                                                                                                    |                             |                      | Done<br>Click on this icon<br>for help in the |
|                                  |                                                                                                    |                             |                      | programme<br>œ                                |

Figure 18: Educator view report menu page

- Select the educator's post level from the Post Level drop down menu.
- Select the educator you wish to view report for.
- Click on the Create Report menu The following screen will appear;

| <b>SCHOOL:</b>                             |                                                         | POST LEVEL:         | 12         | View PL2 Report |
|--------------------------------------------|---------------------------------------------------------|---------------------|------------|-----------------|
|                                            | <b>RATSHIKWEKWETE</b>                                   | DATE                | 2009/04/23 |                 |
| PERSAL NUMBER:                             | 679                                                     |                     |            |                 |
| Performance<br>Standards                   | Criteria                                                | <b>Final Scores</b> | Total      | Pint Page       |
|                                            | lal Learning space                                      |                     |            |                 |
| Creation of a positive                     | (b) Learner involvement                                 |                     |            |                 |
| learning environmet.                       | <b>Ici Discipline</b>                                   |                     |            |                 |
|                                            | (d) Diversity                                           |                     |            |                 |
|                                            | (a) Knowledge of learning area                          |                     |            | Done            |
| 2. Knowledge of<br>curriculum and learning | (b) Sk函                                                 |                     |            |                 |
| programmes                                 | (c) Goal setting                                        |                     |            |                 |
|                                            | (d) Involvement in learning programmes                  |                     |            |                 |
|                                            | [a] Planning                                            |                     |            |                 |
| 3. Lesson planning.                        | (b) Presentation                                        |                     |            |                 |
| preparation and<br>presentation            | [c] Recording                                           |                     |            |                 |
|                                            | [d] Management of learning programmes                   |                     |            |                 |
|                                            | (a) Feedback to learners                                |                     |            |                 |
| 4. Loomer assessment /                     | (b) Knowledge of assessment techniques                  |                     |            |                 |
| achievement                                | (c) Application of techniques                           |                     |            |                 |
|                                            | [d] Record keeping                                      |                     |            |                 |
| 5 Professional                             | [a] Participation in professional development           |                     |            |                 |
| development in field of                    | (b) Participation in professional bodies                |                     |            |                 |
| walk / career and<br>participation in      | [c] Knowledge at education issues.                      |                     |            |                 |
| professional bodies                        | [d] Attitude to professional development                |                     |            |                 |
|                                            | fall, earner needs                                      |                     |            |                 |
| 6. Human relations and                     | (b) Human relations skills                              |                     |            |                 |
| contribution to school.<br>development     | (c) Interaction                                         |                     |            |                 |
|                                            | (d) Co-operation                                        |                     |            |                 |
|                                            | fall nyolvement                                         |                     |            |                 |
| 7. Extra-curricular and                    | (b) Hokitic development                                 |                     |            |                 |
|                                            | co-curricular participation (c) Leadership and coaching |                     |            |                 |
|                                            | Id) Organisation and administration.                    |                     |            |                 |
|                                            | TOTAL (Maximum 112)                                     |                     |            |                 |

Figure 19: Summary of score report menu page

- Enter the required details in the various fields;
- Alternatively click on the Done button to return to the previous page.
- Click on the View PL2 Report button to move to the next page the View PL2 Report button provide you with the next part of the report,

The following screen will appear;

| RATSHIKWEKWETE<br>DATE:<br>2009/04/23<br>678<br><b>Final Scores</b><br>Criteria<br><b>Total</b><br>Done<br>(a) Utilisation of resources<br>(b) Instructions<br>(c) Record Keeping<br>(d) Maintenance of infrastructure<br>(e) Circulars<br>(a) Pastoral care<br>(b) Staff development<br>(c) Provision of leadership<br>(d) Building commitment and conficence<br>(a) Stakeholder involvement<br>(b) Decision making<br>(c) Accountability / Responsibility<br>(d) Motivation<br>(e) Objectivity / Fairness<br>TOTAL (Maximum 56) | <b>SCHOOL:</b><br><b>PERSAL NUMBER:</b><br>Performance Standard<br>8. Administration of<br>resources and records.<br>9. Personnel<br>10. Decision making and<br>accountability | EDUCATOR: | AR KHADI | <b>POST LEVEL:</b> | $\overline{2}$ |            |
|----------------------------------------------------------------------------------------------------|----------------------------------------------------------------------------------------------------|-----------|----------|--------------------|----------------|------------|
|                                                                                                    |                                                                                                    |           |          |                    |                | Print Page |
|                                                                                                    |                                                                                                    |           |          |                    |                |            |
|                                                                                                    |                                                                                                    |           |          |                    |                |            |
|                                                                                                    |                                                                                                    |           |          |                    |                |            |
|                                                                                                    |                                                                                                    |           |          |                    |                |            |
|                                                                                                    |                                                                                                    |           |          |                    |                |            |
|                                                                                                    |                                                                                                    |           |          |                    |                |            |
|                                                                                                    |                                                                                                    |           |          |                    |                |            |
|                                                                                                    |                                                                                                    |           |          |                    |                |            |
|                                                                                                    |                                                                                                    |           |          |                    |                |            |
|                                                                                                    |                                                                                                    |           |          |                    |                |            |
|                                                                                                    |                                                                                                    |           |          |                    |                |            |
|                                                                                                    |                                                                                                    |           |          |                    |                |            |
|                                                                                                    |                                                                                                    |           |          |                    |                |            |
|                                                                                                    |                                                                                                    |           |          |                    |                |            |
|                                                                                                    |                                                                                                    |           |          |                    |                |            |
|                                                                                                    |                                                                                                    |           |          |                    |                |            |
|                                                                                                    |                                                                                                    |           |          |                    |                |            |
|                                                                                                    |                                                                                                    |           |          |                    |                |            |
|                                                                                                    |                                                                                                    |           |          |                    |                |            |
|                                                                                                    |                                                                                                    |           |          |                    |                |            |
|                                                                                                    |                                                                                                    |           |          |                    |                |            |
|                                                                                                    |                                                                                                    |           |          |                    |                |            |
|                                                                                                    |                                                                                                    |           |          |                    |                |            |
|                                                                                                    |                                                                                                    |           |          |                    |                |            |
|                                                                                                    |                                                                                                    |           |          |                    |                |            |

Figure 20: Summary of score report menu page

- Click on the Print Page button to print the educator.
- Click on the Done button to go back to the previous page.

# <span id="page-21-0"></span>**7.2 School Summary Score Sheet**

This menu is used to print the score sheet report form, to access this form click on the school summary score sheet menu and the following screen will appear;

# Guideline for using IQMS module Page 22 of 25

| Email Address: ratchionsboards@doe.gov.ca<br>Principal's cell<br>ohane.<br>015 3496789<br>No. of educators paid by Department<br>Telephone:<br><b>Dilice</b><br>Post<br>Done<br>10 Total<br>2<br>ä<br><b>Status of Educator</b><br><b>Sumano &amp; Initials</b><br>J.<br>ß,<br><b>Period</b><br>n<br>۰<br>n<br>у<br>Lovel<br><b>MARK</b><br>Perm Temp Sub Sec | <b>School</b><br>Principal | <b>RATSHKWEKWETE</b> |  | District |  | VUMMY |  | <b>Circuit</b><br>finer. | VUMMER<br>300105057 | Print Page |
|----------------------------------------------------------------------------------------------------|----------------------------|----------------------|--|----------|--|-------|--|--------------------------|---------------------|------------|
|                                                                                                    |                            |                      |  |          |  |       |  |                          |                     |            |
|                                                                                                    |                            |                      |  |          |  |       |  |                          |                     |            |
|                                                                                                    | Mas                        |                      |  |          |  |       |  |                          |                     |            |
|                                                                                                    |                            |                      |  |          |  |       |  |                          |                     |            |
|                                                                                                    |                            |                      |  |          |  |       |  |                          |                     |            |
|                                                                                                    |                            |                      |  |          |  |       |  |                          |                     |            |
|                                                                                                    |                            |                      |  |          |  |       |  |                          |                     |            |
|                                                                                                    |                            |                      |  |          |  |       |  |                          |                     |            |
|                                                                                                    |                            |                      |  |          |  |       |  |                          |                     |            |
|                                                                                                    |                            |                      |  |          |  |       |  |                          |                     |            |
|                                                                                                    |                            |                      |  |          |  |       |  |                          |                     |            |
|                                                                                                    |                            |                      |  |          |  |       |  |                          |                     |            |

Figure 21: Summary score sheet report menu page

- 1. Click on the Print Page menu to print the form or
- 2. Click on the Done button to return to the IQMS instrument report page.

# <span id="page-22-0"></span>**8. SYSTEM SECURITY**

This form is used to add new user name on the system, to access this form click on the System Security menu form the IQMS main menu and the following screen will appear;

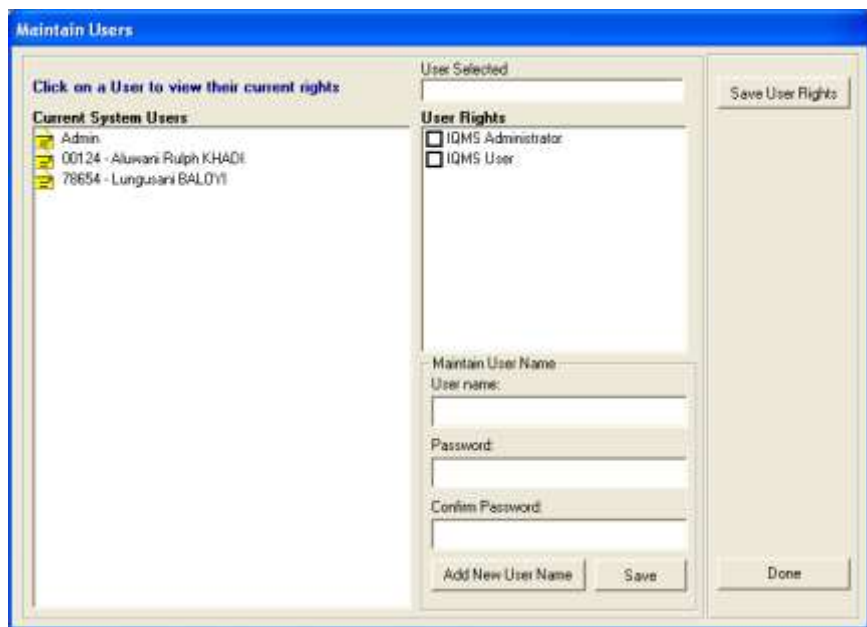

Figure 22: Maintain user menu page

- Select the user under Current system User list box
	- o To add current system user click on the Human Resources Information menu from SA-SAMS main menu
	- o Go to Educator Information menu then click on the Add New Educator menu to add an educator
- Depending on the rights you wish to have on the system select either IQMS Administrator or IQMS user then click on the Save User Rights button.
	- o The IQMS Administrator option gives you rights to complete the FINAL and DSG appraisal
	- o The IQMS User option gives you limited rights on the system, as IQMS user you can only be able to do the self-assessment appraisal.
- To add new user name on the system click on the Add New User name button
- The new password must be used when you log in to the IQMS menu.

# <span id="page-23-0"></span>**9. LOG ON AS DIFFERENT USER**

Guideline for using IQMS module Page 24 of 25

This form is used when you want to log in as different user with limited or unlimited rights, to access this form click on the Log on as different user menu and the following screen will appear;

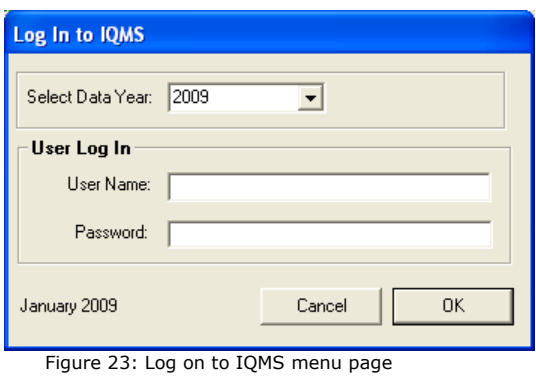

- Enter the user name and the password on the correct field.
- Click on the OK button to log on.